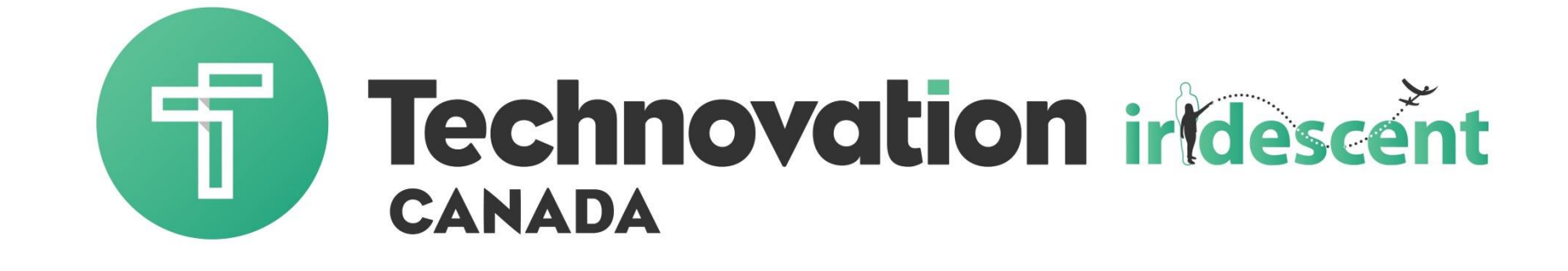

#### Unit 4 – Business Model

#### Last Week: Branding

- $\rightarrow$  Share with the group
	- More feedback from  $\bullet$ Surveys
	- Any changes or adjustments?

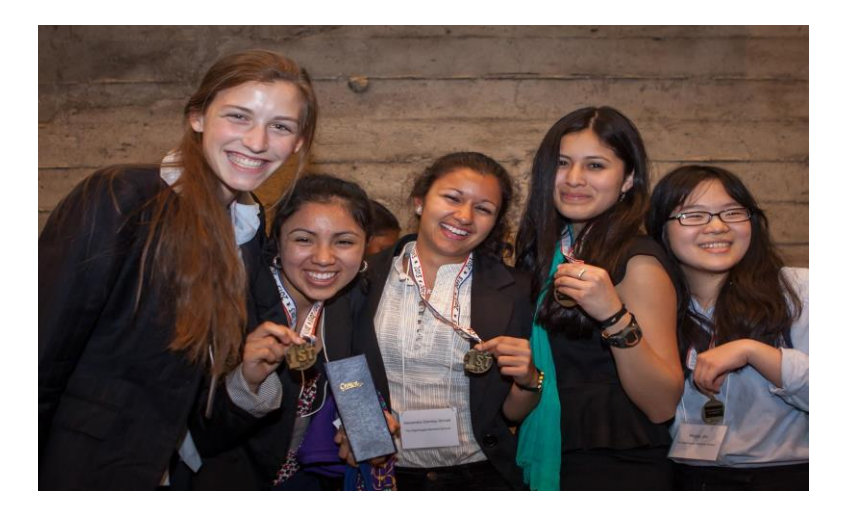

Company name and Positioning Statement $\bullet$ 

#### Learning Objectives

- Develop a revenue model
- $\rightarrow$  Pricing strategy
- Understanding Revenue Growth

#### Elements of your business model

- **Starting capital (seed money)** the money you need to start your business
- **P** Revenue model your plan to make money for your app
- **Operating costs**  things that you need to pay for to run your business
- **Profit projection** the money you have left over after paying bills

#### **Your Revenue Model**

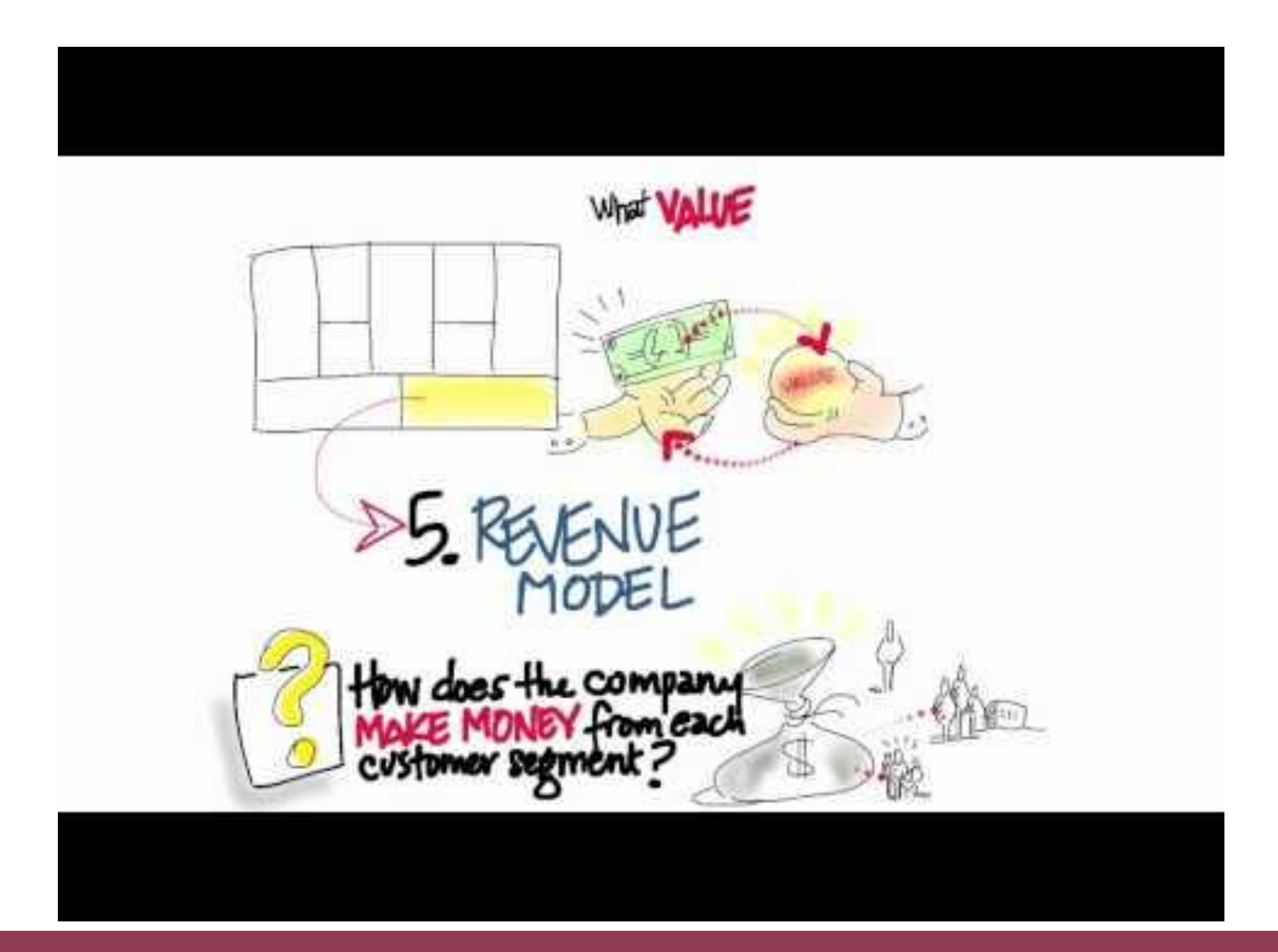

#### Food Cart Business

- What will you sell
- Who are your customers
- $\rightarrow$  How much will they pay
- $\rightarrow$  How many customers will you have

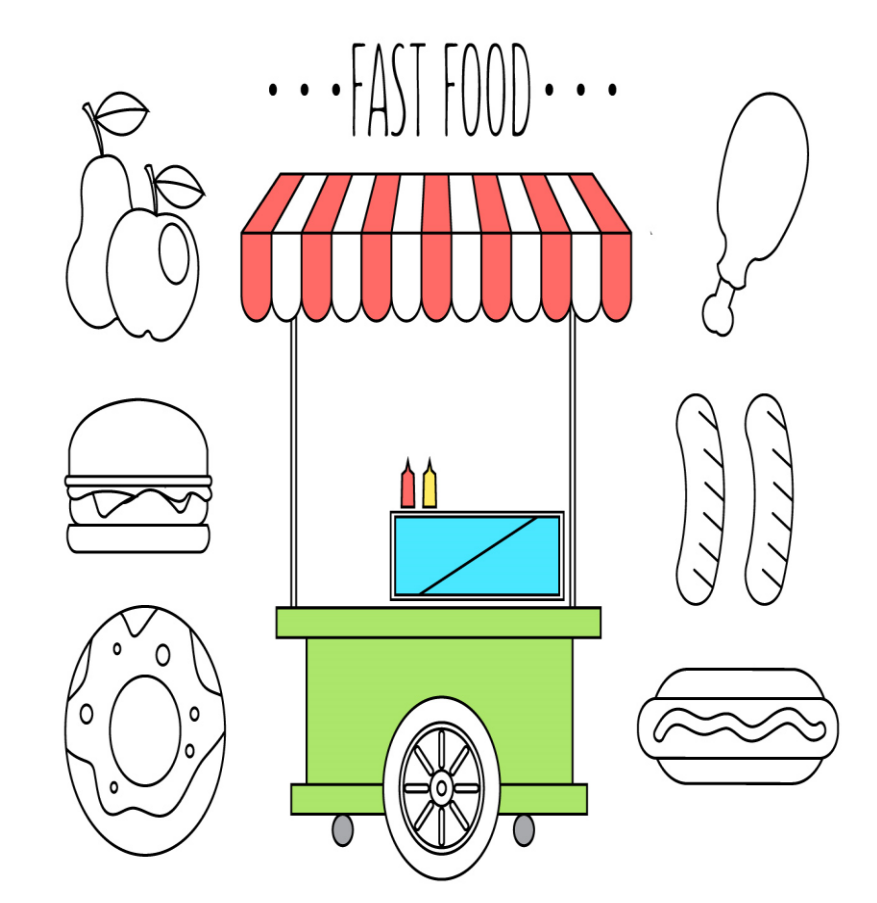

# **Pricing your Product**

Setting a price for a product is one of the most important decisions your company can make!

Why do so many prices end in 9? Eg. .99c or \$9.99 or \$99

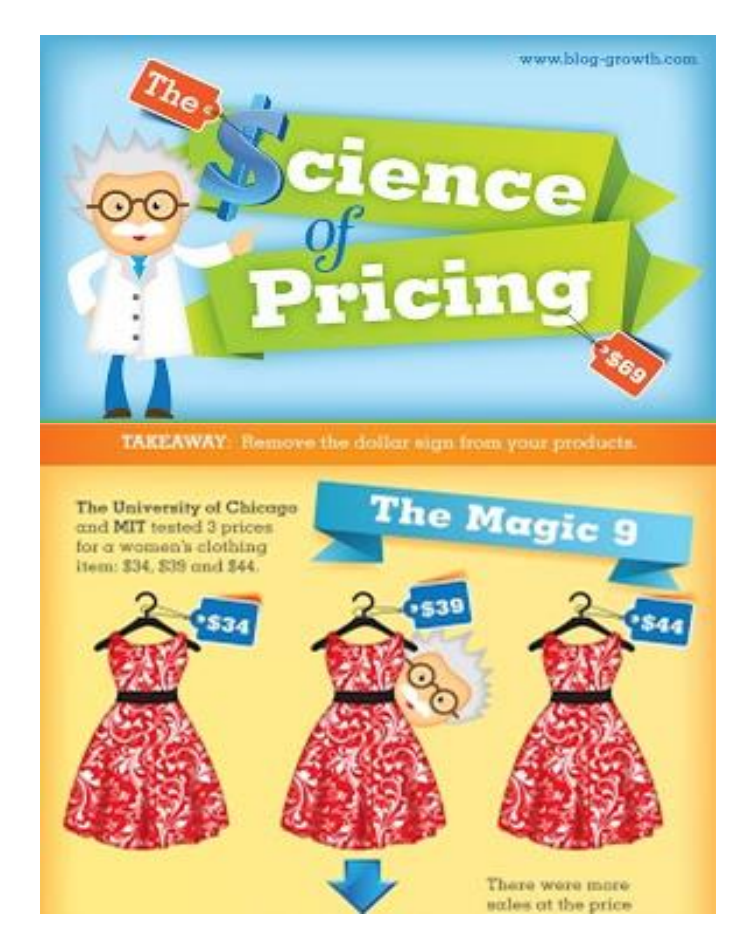

## Pricing Apps

- One-time download price
	- Minecraft  $\bullet$
- $\bullet$  In App purchases
	- Pokemon Go
- Advertising
	- Facebook
- **Donations** 
	- Share The Meal

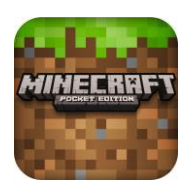

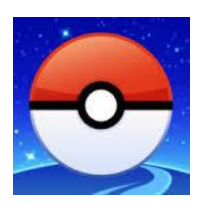

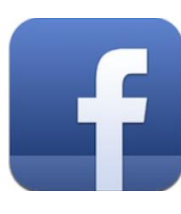

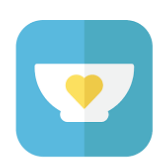

ShareTheMeal

#### Food Cart Example

- Paid app model sell each food item for a set price, and decide on the price
- $\bullet$  In-app purchases give away food, but sell condiments and larger plates at a set price
- $\bullet$  In-app ads give away free plates of food, but sell advertising space on the plates
- $\rightarrow$  Donations give away the food but have a donation jar by the condiments

### Pricing Considerations

- How much is your app worth to your target customer?
- Will they see enough value to pay when they download?
- Are there in-app features that users would pay for?
- How do competitors charge?
- Who are the potential advertisers?
- How likely are your users to donate?

#### Potential Revenue

- Your revenue is a function of your price, your market size and how quickly you will get customers
- Market size is the number of potential customers
	- Who would buy your app and how many people like that are there?

#### Calculating Revenue

- $\bullet$  If I can sell a \$1 app to all under 19's in Ottawa
	- $\cdot$  \$1 x 200,000 = \$200,000
- Won't all buy at once!
	- Need to market it
- 
- How quickly can I reach my customers

#### Sample: Messaging App Growth

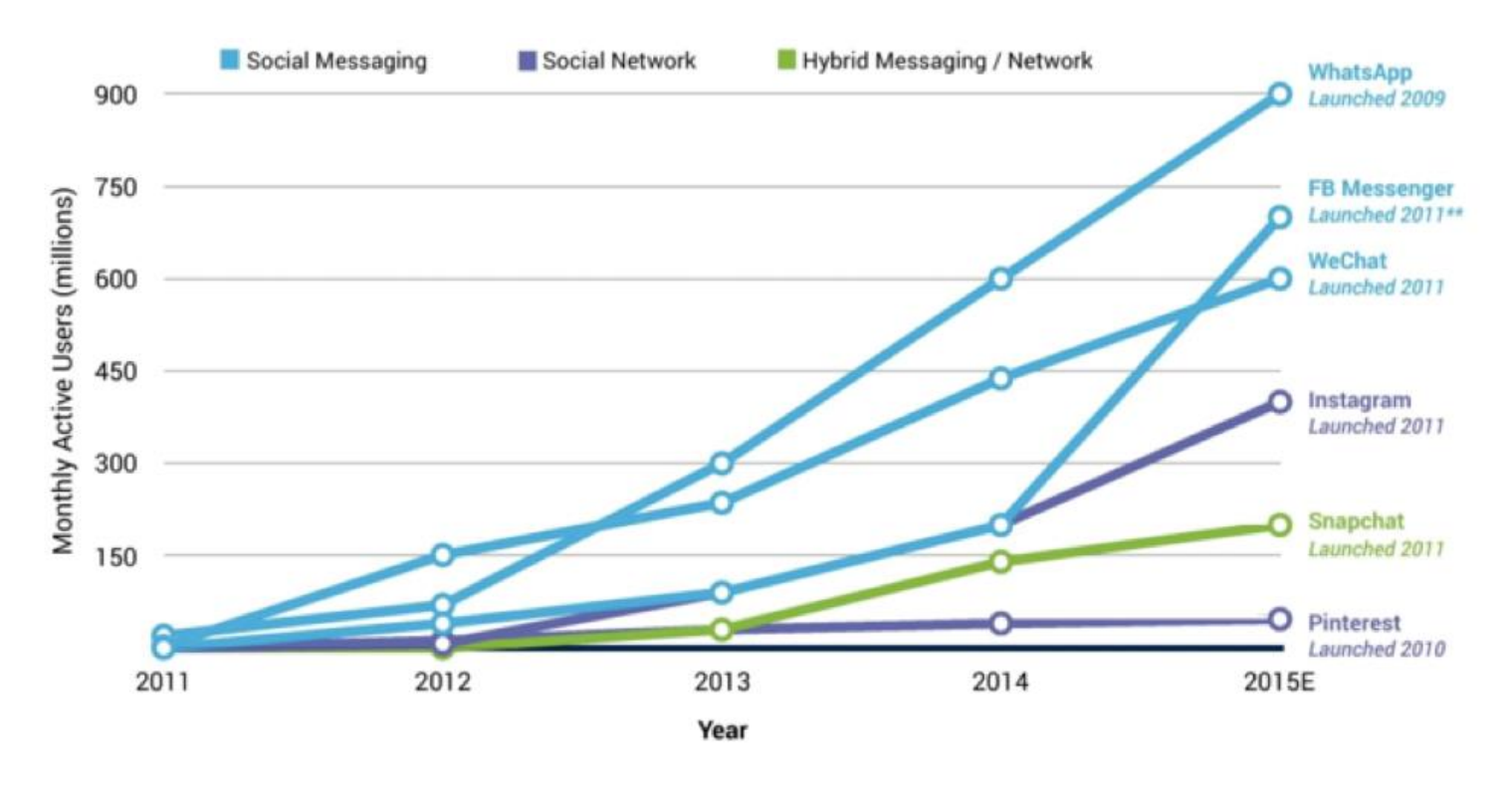

\*Messaging defined as communicating primarily in real time with other contacts; social defined as broadcast sharing of status updates. images, videos, or other content. All data measured from Q2/Q3 of each year.

\*\*Became standalone app in 2014

 $\overline{C}$ 

activate www.activate.com

Sources: Business Insider, Fortune, Mashable, Instagram, AppAnnie, AdWeek, Quartz, Yahoo Finance, Experian, TechCrunch, Forbes, Tech in Asia, eMarketer, Compete, Activate analysis

#### Calculating Revenue

- App purchase
	- Cost of the app \* number of users who pay to download
- Advertising
	- Cost of an ad \* number of users who would see it/click
- $\bullet$  In App purchases
	- Number of downloads \* percent who purchase \* how much they purchase
- Donations
	- Number of downloads \* percent who donate \* size of donation

#### Next Steps

- Continue working on your market research and branding
- $\rightarrow$  Come up with your pricing and revenue model

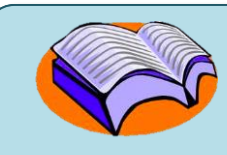

#### Using Mobile Features

• Your App will get more points if it calls external features and the web!

- Media components
- \* Sensors
- Social components
- Web databases

#### AI Components

- **[User Interface components](http://ai2.appinventor.mit.edu/reference/components/userinterface.html)** [Button,](http://ai2.appinventor.mit.edu/reference/components/userinterface.html#Button) [CheckBox](http://ai2.appinventor.mit.edu/reference/components/userinterface.html#CheckBox), [DatePicker,](http://ai2.appinventor.mit.edu/reference/components/userinterface.html#DatePicker) [Image,](http://ai2.appinventor.mit.edu/reference/components/userinterface.html#Image) [Label,](http://ai2.appinventor.mit.edu/reference/components/userinterface.html#Label) [ListPicker,](http://ai2.appinventor.mit.edu/reference/components/userinterface.html#ListPicker) [ListView,](http://ai2.appinventor.mit.edu/reference/components/userinterface.html#ListView) [Notifier,](http://ai2.appinventor.mit.edu/reference/components/userinterface.html#Notifier) [PasswordTextBox](http://ai2.appinventor.mit.edu/reference/components/userinterface.html#PasswordTextBox), [Screen,](http://ai2.appinventor.mit.edu/reference/components/userinterface.html#Screen) [Slider,](http://ai2.appinventor.mit.edu/reference/components/userinterface.html#Slider) [Spinner,](http://ai2.appinventor.mit.edu/reference/components/userinterface.html#Spinner) [TextBox](http://ai2.appinventor.mit.edu/reference/components/userinterface.html#TextBox), [TimePicker,](http://ai2.appinventor.mit.edu/reference/components/userinterface.html#TimePicker) [WebViewer](http://ai2.appinventor.mit.edu/reference/components/userinterface.html#WebViewer)
- **Layout components** [HorizontalArrangement,](http://ai2.appinventor.mit.edu/reference/components/layout.html) [TableArrangement](http://ai2.appinventor.mit.edu/reference/components/layout.html#TableArrangement), [VerticalArrangement](http://ai2.appinventor.mit.edu/reference/components/layout.html#VerticalArrangement)
- **[Media components](http://ai2.appinventor.mit.edu/reference/components/media.html)** [Camcorder,](http://ai2.appinventor.mit.edu/reference/components/media.html#Camcorder) [Camera](http://ai2.appinventor.mit.edu/reference/components/media.html#Camera), [ImagePicker,](http://ai2.appinventor.mit.edu/reference/components/media.html#ImagePicker) [Player,](http://ai2.appinventor.mit.edu/reference/components/media.html#Player) [Sound](http://ai2.appinventor.mit.edu/reference/components/media.html#Sound), [SoundRecorder,](http://ai2.appinventor.mit.edu/reference/components/media.html#SoundRecorder) [SpeechRecognizer,](http://ai2.appinventor.mit.edu/reference/components/media.html#SpeechRecognizer) [TextToSpeech](http://ai2.appinventor.mit.edu/reference/components/media.html#TextToSpeech), [VideoPlayer,](http://ai2.appinventor.mit.edu/reference/components/media.html#VideoPlayer) [YandexTranslate](http://ai2.appinventor.mit.edu/reference/components/media.html#YandexTranslate)
- **Drawing and Animation components** [Ball](http://ai2.appinventor.mit.edu/reference/components/animation.html#Ball), [Canvas](http://ai2.appinventor.mit.edu/reference/components/animation.html#Canvas), [ImageSprite](http://ai2.appinventor.mit.edu/reference/components/animation.html#ImageSprite)
- **Sensor components** [AccelerometerSensor](http://ai2.appinventor.mit.edu/reference/components/sensors.html)[,](http://ai2.appinventor.mit.edu/reference/components/sensors.html#AccelerometerSensor) [BarcodeScanner,](http://ai2.appinventor.mit.edu/reference/components/sensors.html#BarcodeScanner) [Clock,](http://ai2.appinventor.mit.edu/reference/components/sensors.html#Clock) [LocationSensor,](http://ai2.appinventor.mit.edu/reference/components/sensors.html#LocationSensor) [NearField](http://ai2.appinventor.mit.edu/reference/components/sensors.html#NearField), [OrientationSensor,](http://ai2.appinventor.mit.edu/reference/components/sensors.html#OrientationSensor) [ProximitySensor](http://ai2.appinventor.mit.edu/reference/components/sensors.html#ProximitySensor)
- **[Social components](http://ai2.appinventor.mit.edu/reference/components/social.html)**  [ContactPicker,](http://ai2.appinventor.mit.edu/reference/components/social.html#ContactPicker) [EmailPicker,](http://ai2.appinventor.mit.edu/reference/components/social.html#EmailPicker) [PhoneCall](http://ai2.appinventor.mit.edu/reference/components/social.html#PhoneCall), [PhoneNumberPicker,](http://ai2.appinventor.mit.edu/reference/components/social.html#PhoneNumberPicker) [Sharing](http://ai2.appinventor.mit.edu/reference/components/social.html#Sharing), [Texting](http://ai2.appinventor.mit.edu/reference/components/social.html#Texting), [Twitter](http://ai2.appinventor.mit.edu/reference/components/social.html#Twitter)
- Storage components [File, FusionTablesControl, TinyDB,](http://ai2.appinventor.mit.edu/reference/components/storage.html) [TinyWebDB](http://ai2.appinventor.mit.edu/reference/components/storage.html#TinyWebDB)
- [Connectivity components -](http://ai2.appinventor.mit.edu/reference/components/connectivity.html) [ActivityStarter,](http://ai2.appinventor.mit.edu/reference/components/connectivity.html#ActivityStarter) [BluetoothClient](http://ai2.appinventor.mit.edu/reference/components/connectivity.html#BluetoothClient), [BluetoothServer,](http://ai2.appinventor.mit.edu/reference/components/connectivity.html#BluetoothServer) [Web](http://ai2.appinventor.mit.edu/reference/components/connectivity.html#Web)

#### Media Components

- **→ Camera**
- $\rightarrow$  Player
- ImagePicker
- Sound
- VideoPlayer
- **B** SpeechRecognizer
- **TexttoSpeech**

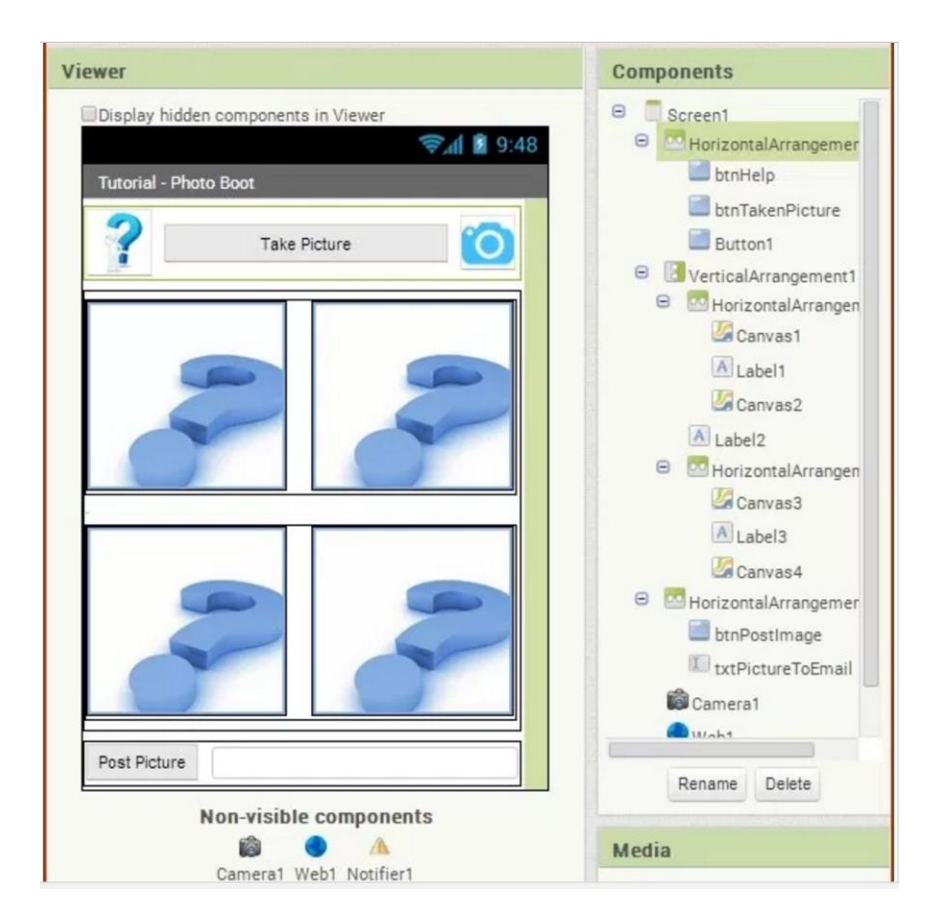

#### Sensor Components

- $\rightarrow$  Phone sensors can be useful for time, place and activity in your app
	- AccelerometerSensor shaking or screen orientation
	- BarcodeScanner useful for shopping apps
	- Clock useful for alarms or timers
	- LocationSensor useful for maps or finding businesses
	- Pedometer fitness

#### Social Components

- Social components can help your app interact with phones, text and mail
	- **ContactPicker**
	- **\*** EmailPicker
	- PhoneNumberPicker
	- PhoneCall
	- **Texting**
	- Sharing

#### Connectivity - calling external apps

• Using Activity Starter (in this case to map hospitals near my current location)

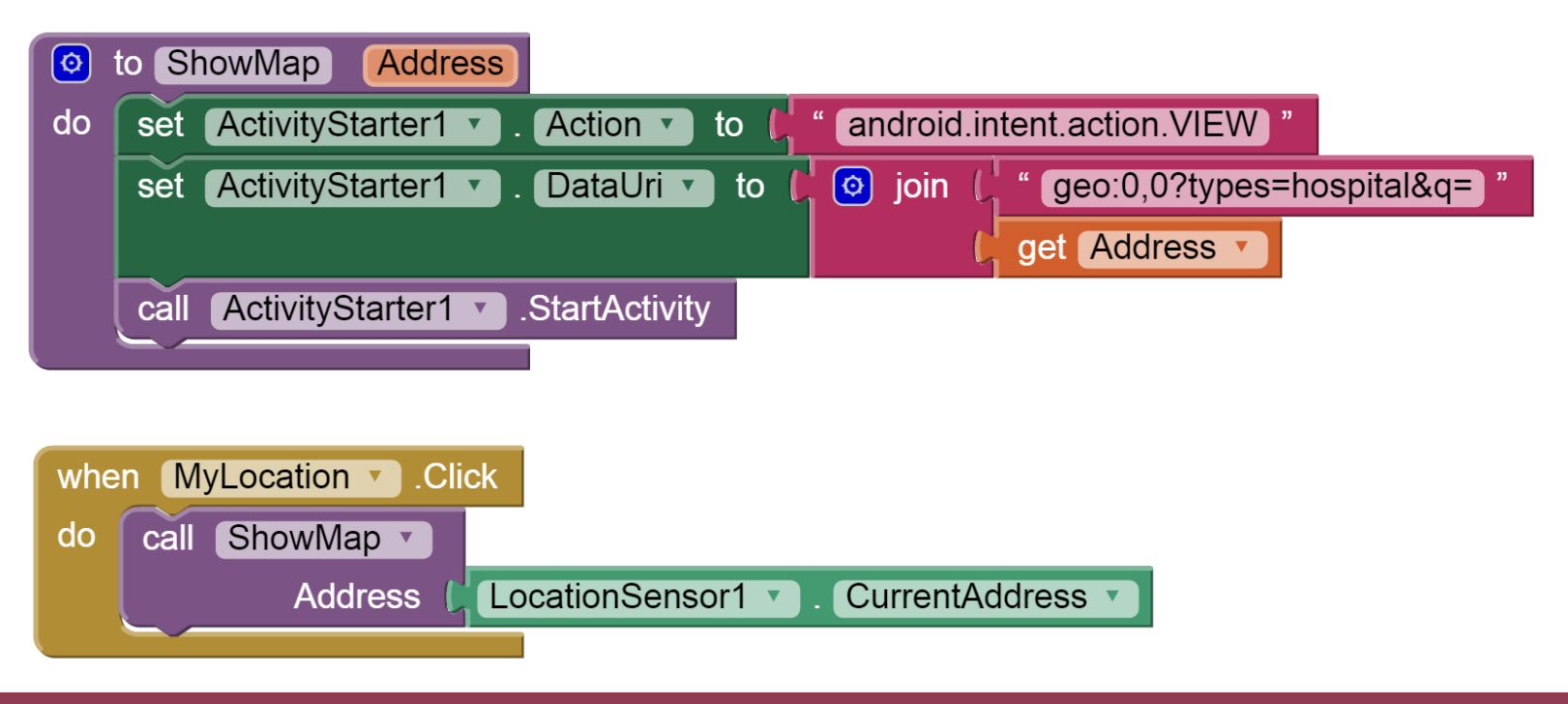

#### Web databases

- We have used TinyDB but it is only on your phone. WebDB are shared:
	- Requiring login and passwords for users
	- Sharing data from a game, like a high score list
	- Allowing users to share images with each other through a feed
	- Displaying a feed that updates all users see
	- Remembering everything about a user such as their transactions or favourites

#### Sharing data on the Web

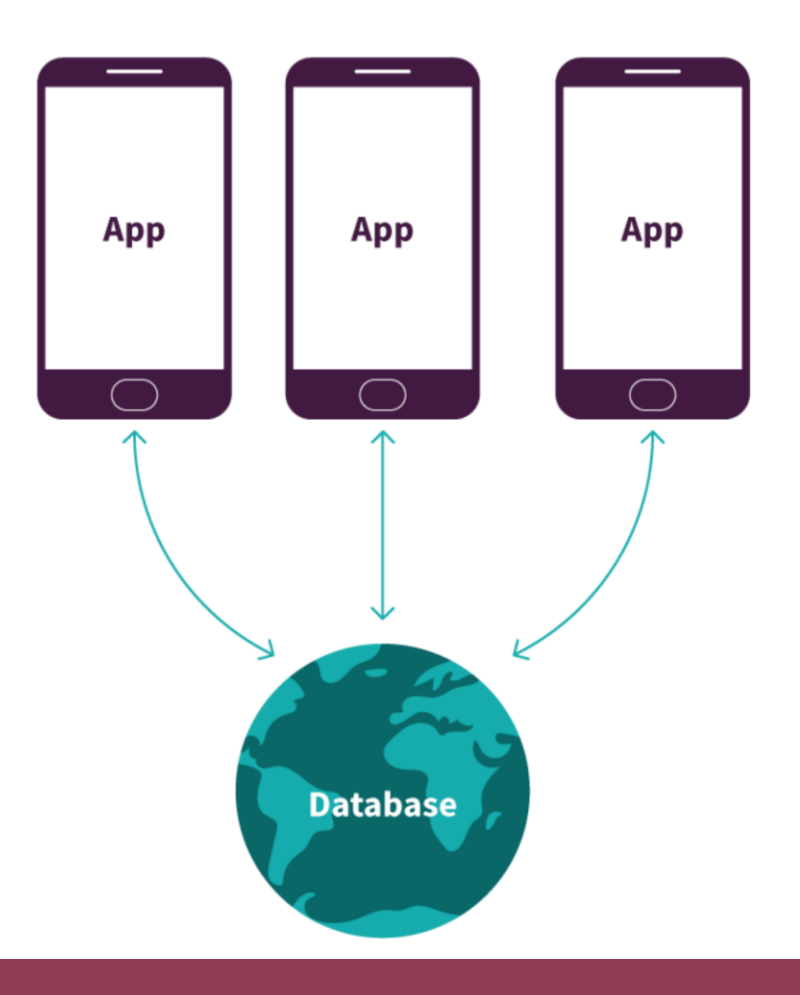

#### Web Databases

#### • TinyWebDB

- Data is stored in tag value pairs
- Great when your data is paired like usernames and passwords, or Fruit and a list of fruit

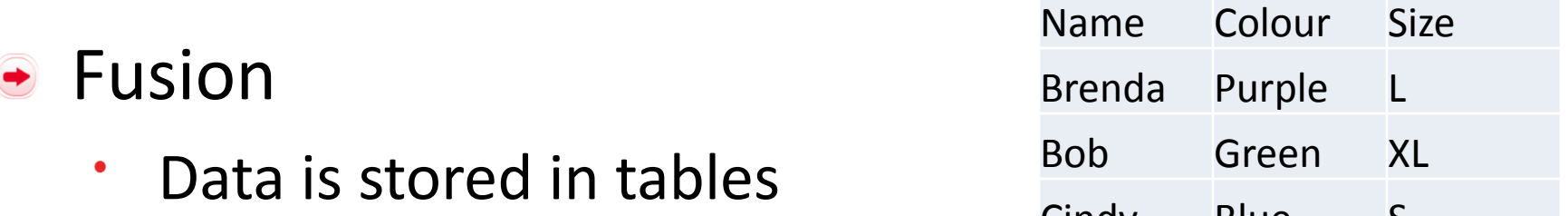

Good when you have lots of information to store about something Cindy Blue S

## Using Fusion Tables

- Creating a directory of location centers that are accepting donations.
	- The table entries include latitude and longitude, phone numbers, and items they accept.
- Storing information to create custom user profiles.  $\bigodot$ 
	- Things like user location, username, and favorites
- Making maps and plotting points on maps
- Visualizing data in pie charts and graphs
- Storing users' information
- Storing posts and comments on a forum

#### Next Steps for your app

- What type of data will I need in order for my app to work?
- Where do I need to get that data from?
- $\rightarrow$  Choose a mobile component and a web database or external application that would be useful to your app

#### • Tutorials are in Code-4 to help you!

## Registering for the Competition

- [my.technovationchallenge.org](https://my.technovationchallenge.org/)
- Create your account
- Check your email for the confirmation from Technovation
- Click on the confirmation link
- $\bullet$  Select "I am a student" and fill in the form
- On your dashboard add your parent's info and your location
- Create your team, or join it if it is already there

#### Complete your registration

DASHEALD TRESCRIBING THE DAMAGER 2500T

#### Tochnowstion inboard

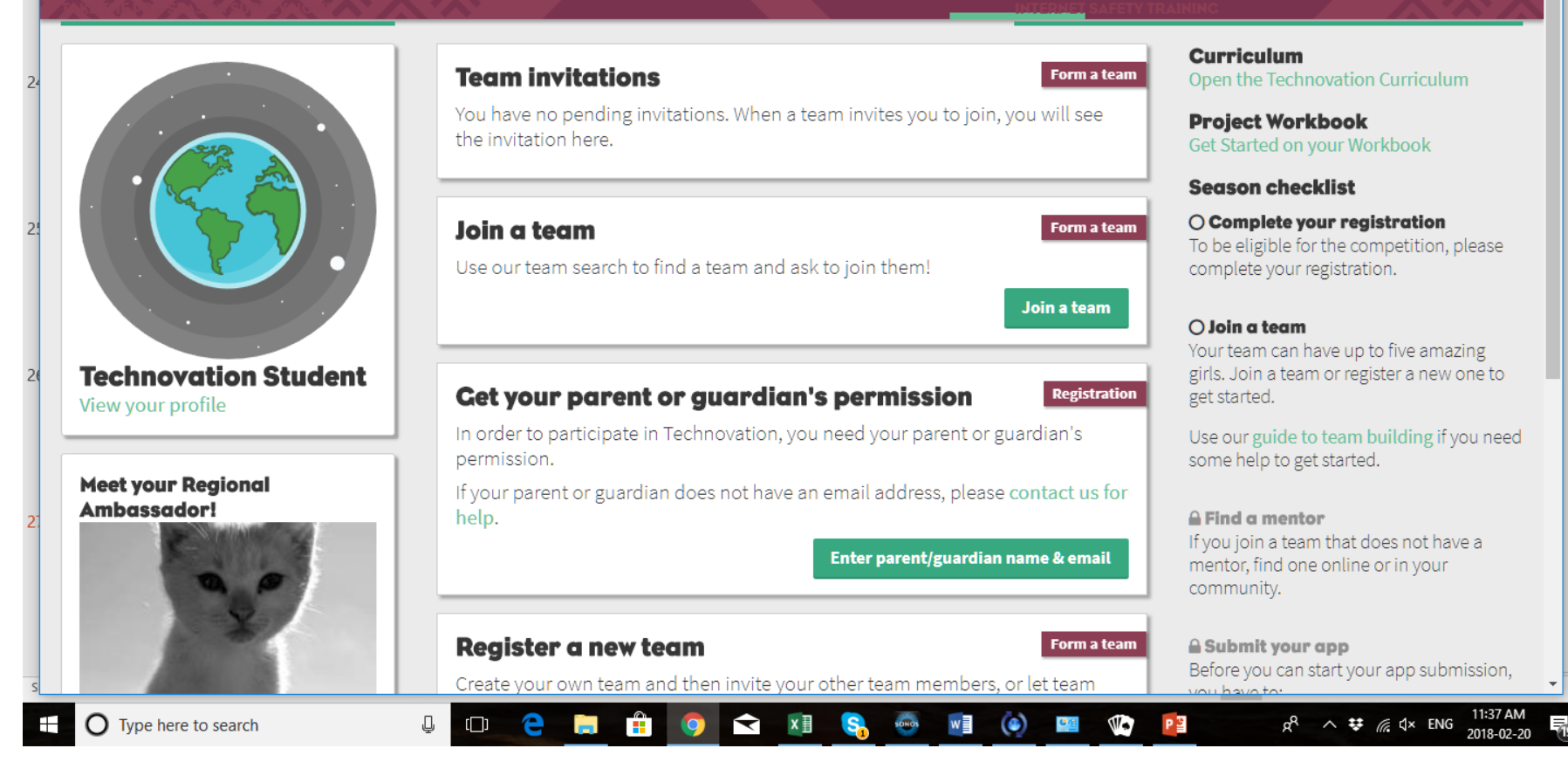